# DC145 Guía de inicio rápido

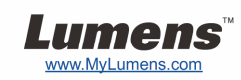

# Importante

- **Active su garantía en www.MyLumens.com/reg**
- **Visite nuestra página web www.MyLumens.com/goto.htm para descargarse la última versión del software, el manual multilingüe de usuario y la guía de inicio rápido.**

## Condiciones del usuario

Para las instrucciones de instalación, consulte **2. Instalación y Conexión** en la parte posterior.

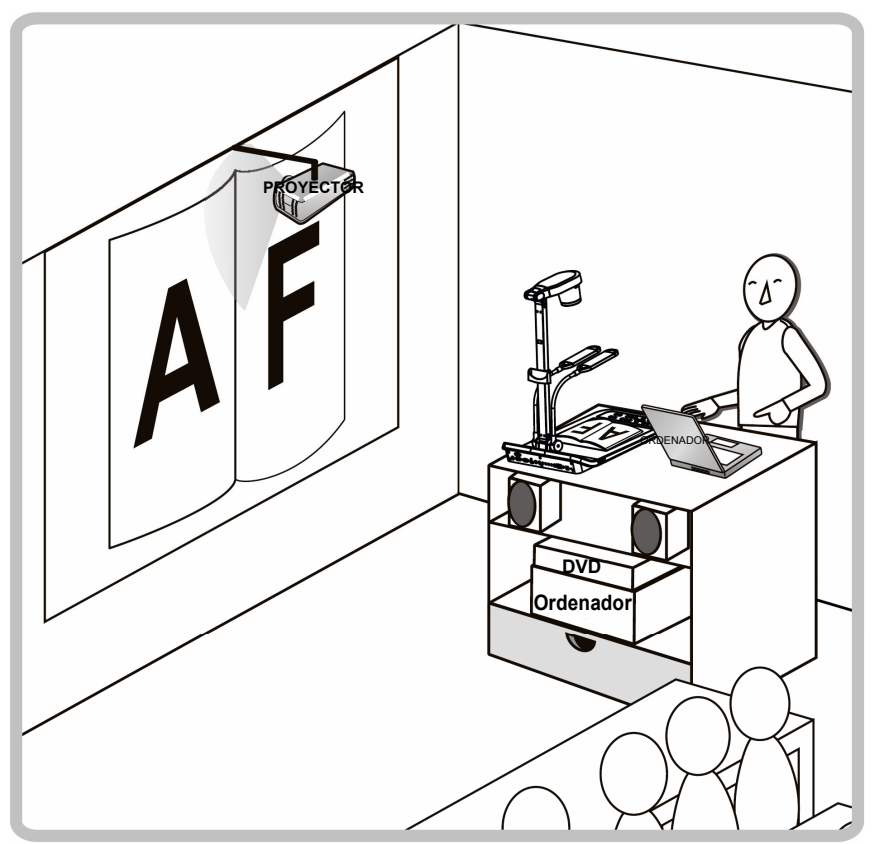

## 1. Inicialización

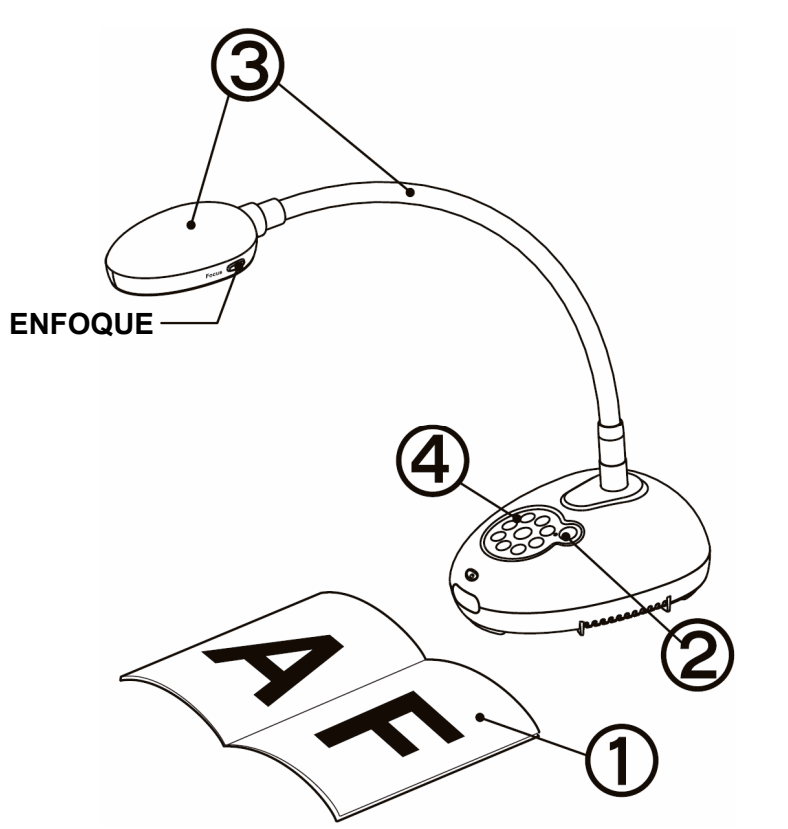

- **Coloque el objeto que desee visualizar debajo de la cámara.**
- **Encienda el dispositivo.**
- **Ajuste el cuello de ganso y las lentes en la posición adecuada.**
- **Pulse el botón [AUTO TUNE] para mejorar la imagen. Ya está preparado para enseñar/realizar la presentación.** 
	- **Cada vez que se mueva el cabezal de la cámara, pulse el botón [FOCUS] para volver a enfocar las lentes.**

### 2. Instalación y Conexión

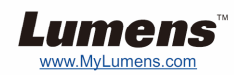

 **Conectar a un altavoz, proyector o monitor simultáneamente**

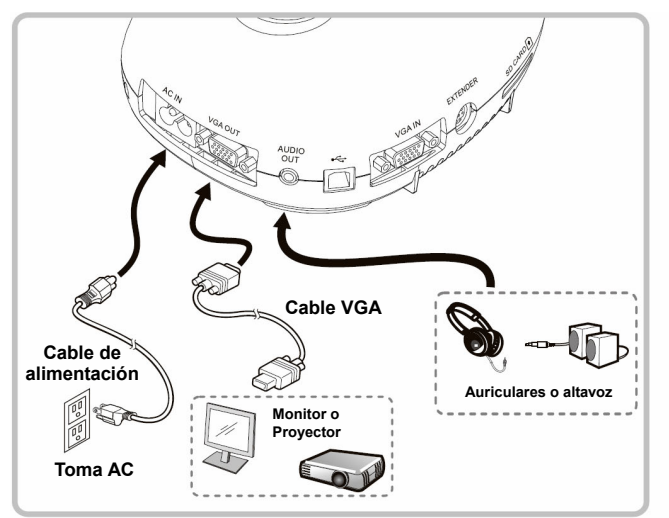

#### **Conectar a una pizarra interactiva (IWB)**

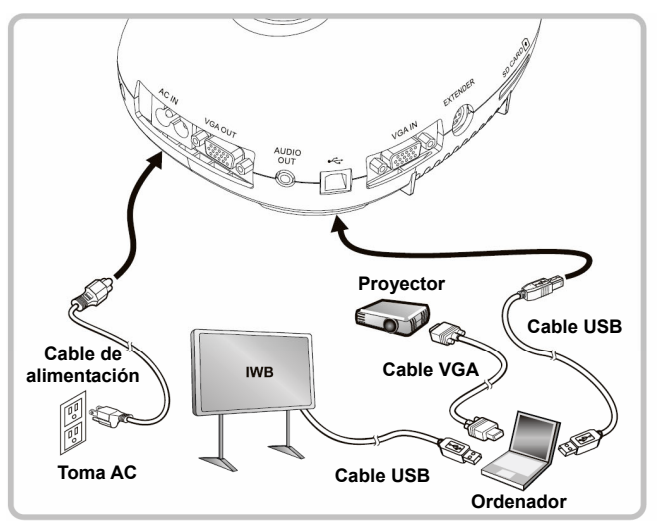

 **Conexión a un ordenador y uso del software de Lumens** 

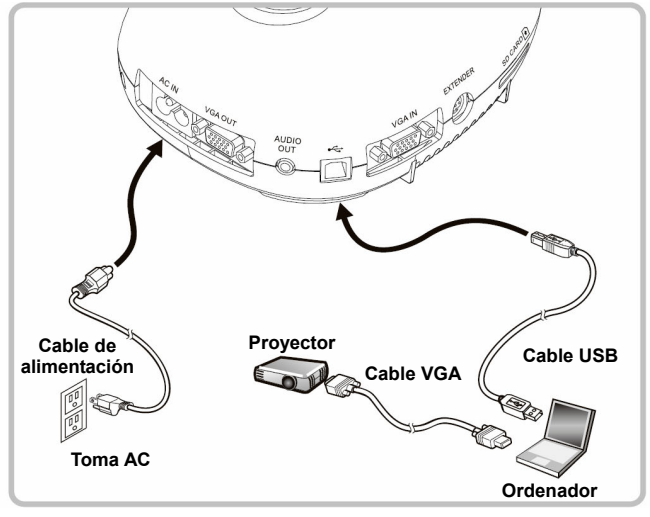

 Puede descargarse el controlador y el software desde la página web de Lumens.

#### **Conectar a una TV**

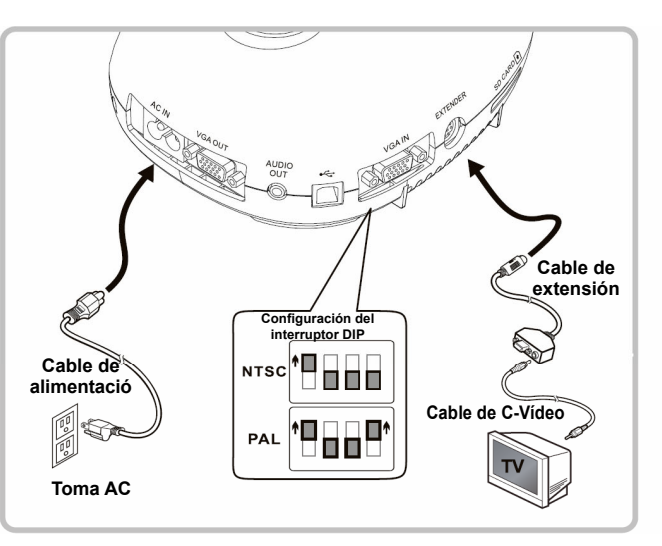

- NTSC: EE.UU., CANADÁ, MÉXICO, PANAMÁ, CHILE, JAPÓN, TAIWÁN, COREA Y FILIPINAS.
- PAL: País / región que no aprezca en la lista anterior.
- Para realizar de forma efectiva la configuración del interruptor DIP, vuelva a conectar el cable de alimentación y reinicie el dispositivo. Una vez que esté activado el C-Vídeo, la VGA no está disponible.

 **Conectar a un ordenador, proyector o monitor simultáneamente.** 

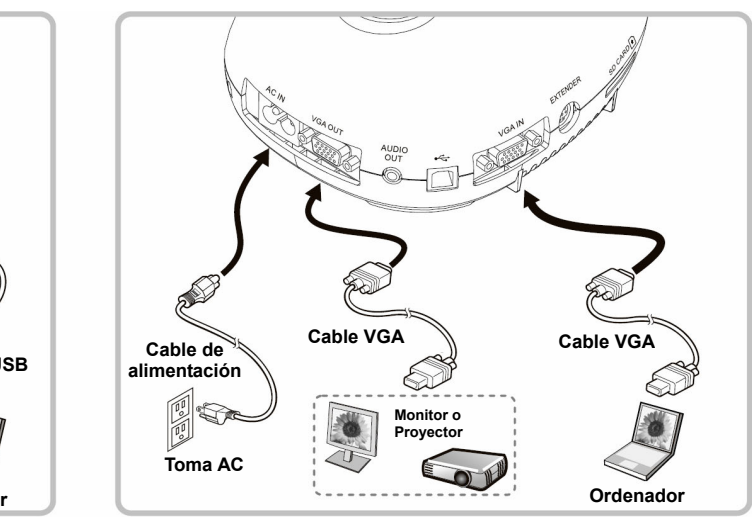

\* Pulse el botón [SOURCE] para cambiar la fuente de imagen.

#### **Conectar a un ordenador con RS232**

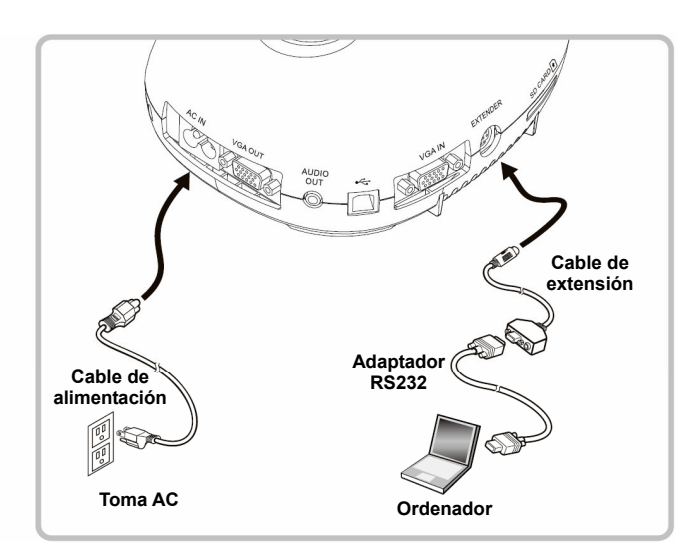